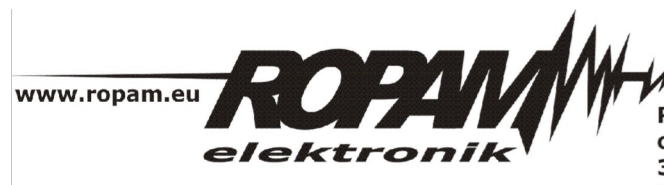

ROPAM ELEKTRONIK s.c. t/f: 012-272-39-71 os. 1000-lecia 6A/1<br>32-400 Myślenice PL NIP: 681-188-55-44

t: 012-379-34-47 biuro@ropam.com.pl www.ropam.com.pl

## **NOTA APLIKACYJNA**

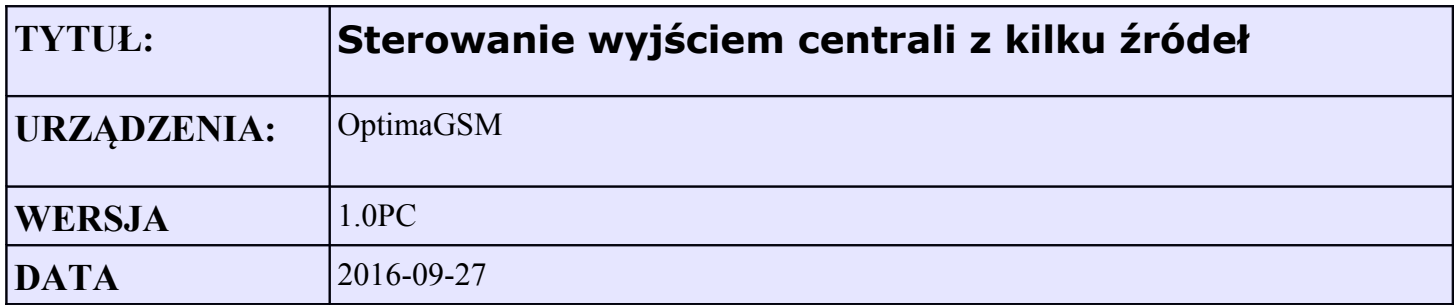

Aplikacja umożliwia sterowanie z kilku źródeł wyjściem O3 centrali na czas 1s (monostabilnie). Możliwe jest równoległe sterowanie z :

- panela TPR-4 (dedykowany widżet) lub lista wyjść
- $\bullet$  smsem o treści: "wjazd"
- z aplikacji RopamOptima, (wymagany moduł internetowy AP-IP)
- pilota systemu Aero (przycisk nr 3).

Aplikacja po niewielkich modyfikacja umożliwia sterowanie dowolnym wyjściem centrali.

| 3. Brama wjazdowa                |   | Ustawienia wyjścia         | Powiadomienie           |                                                          |
|----------------------------------|---|----------------------------|-------------------------|----------------------------------------------------------|
|                                  | ┻ | Przypisanie                | Centrala $-$ > O3       | Załączane przez                                          |
| 1. Lampy ogród<br>2. Lampy wjazd |   | <b>Nazwa</b>               | Brama wjazdowa          | Alarm                                                    |
| 3. Brama wjazdowa                |   | Polaryzacja                | NO.                     | Sabotaż<br>Czuwanie pełne                                |
| 4. Brama garaż                   |   | <b>Działanie</b>           | ΒI                      | Czuwanie noc                                             |
| 5. Brama wjazd                   |   | Czas załączenia            | 0                       | Czas wejścia                                             |
| 6. Oczyszczalnia                 |   | Sms On                     | wjazd                   | Czas wyjścia<br>Potwierdzenie pulsami zał./wył. czuwania |
| 7. Wyjscie 7                     |   | Sms Off                    |                         | ⊡ Logic processor                                        |
| 8. Wyjscie 8                     |   | Wymagaj kodu dla ster. sms | $\overline{\mathbf{v}}$ | Awaria zbiorcza                                          |
| 9. Wyjscie 9                     |   | <b>DTMF On</b>             |                         | <b>BrakAC</b><br>ly sms                                  |
| 10. Wyjscie 10<br>11. Wyjscie 11 |   | <b>DTMF Off</b>            |                         | <b>CLIP</b><br>$\overline{\phantom{a}}$                  |
| 12. Wyjscie 12                   |   | Strefa 1                   | ☑                       | <b>□ Kod DTMF</b>                                        |
| 13. Wyjscie 13                   |   | Strefa 2                   | П                       | l7 www<br>$\sqcap$ Timer 1                               |
| 14. Wyjscie 14                   |   | Strefa 3                   | П                       | ∃ Timer 2                                                |
| 15. Wyjscie 15                   |   | Strefa 4                   | $\Box$                  | ∃ Timer 3                                                |
| 16. Wyjscie 16                   |   |                            |                         | $\Box$ Timer 4                                           |
| 17. Wyjscie 17                   |   |                            |                         |                                                          |

*Ilustracja 1: Ustawienia wyjścia*

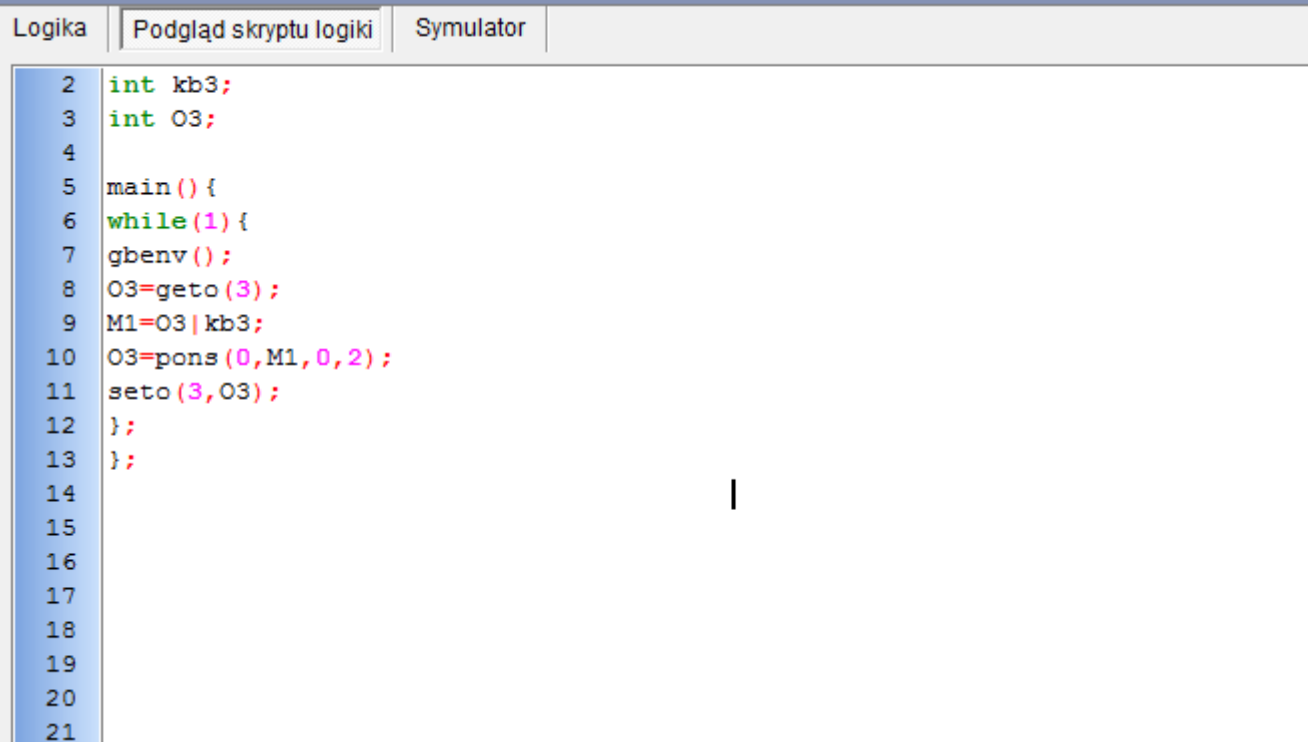

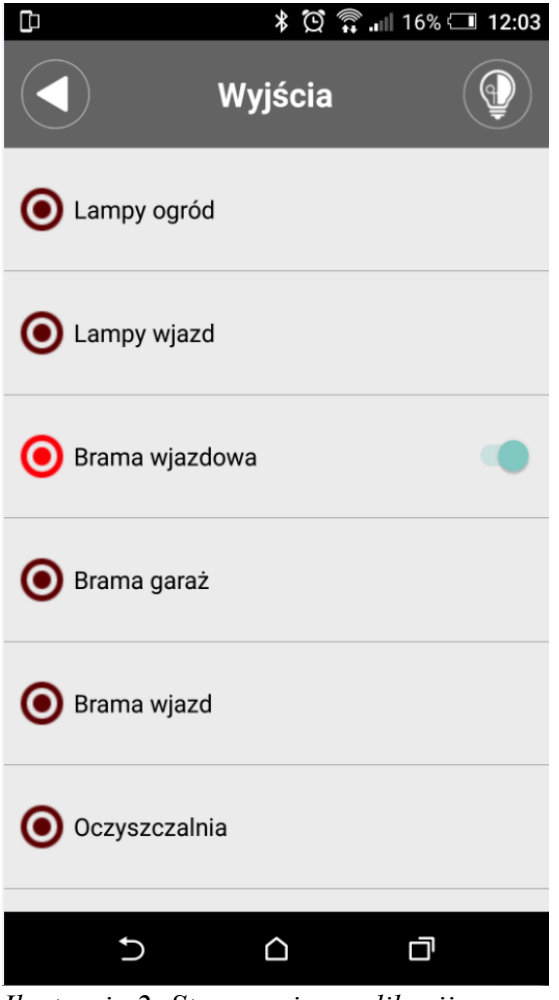

*Ilustracja 2: Sterowanie z aplikacji RopamOptima*

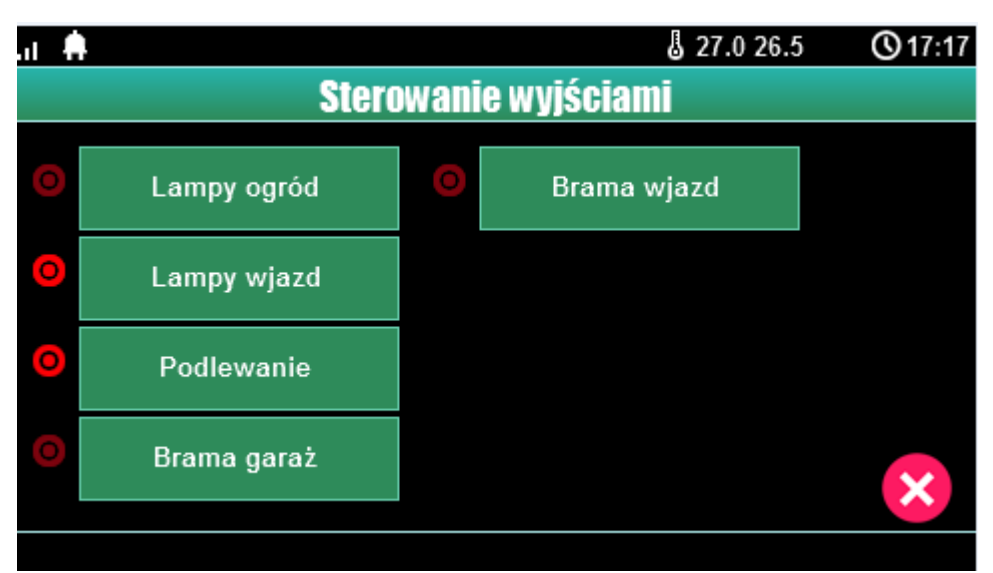

*Ilustracja 3: Sterowanie z Panela TPR (lista wyjść)*

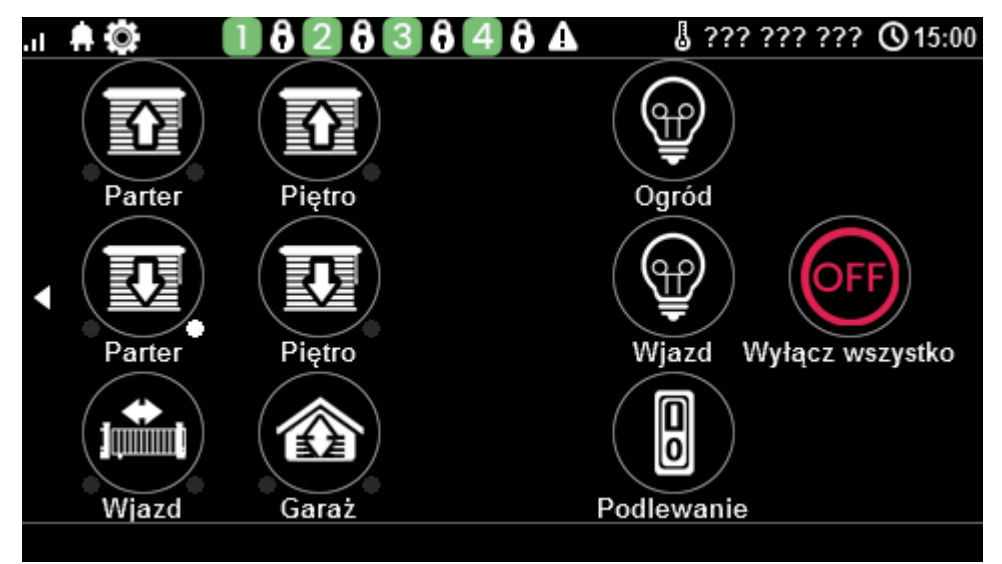

*Ilustracja 4: Sterowanie z dedykowanego widżetu panel TPR-4*

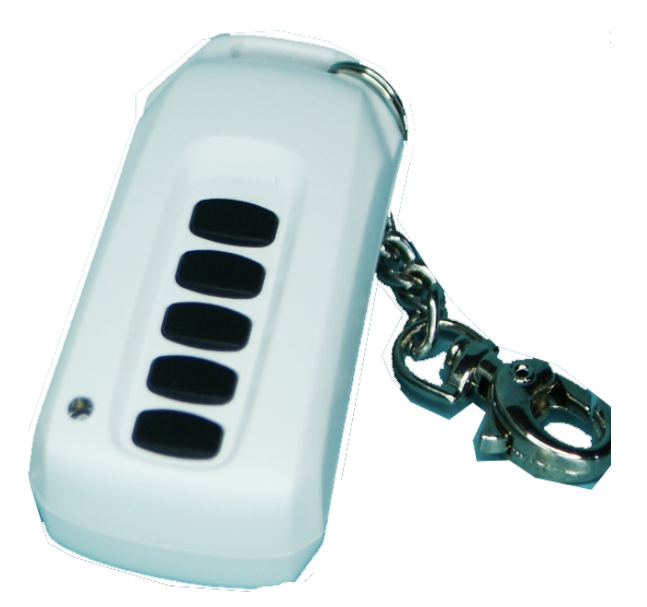

*Ilustracja 5: Pilot dwukierunkowy KeyFobAero*

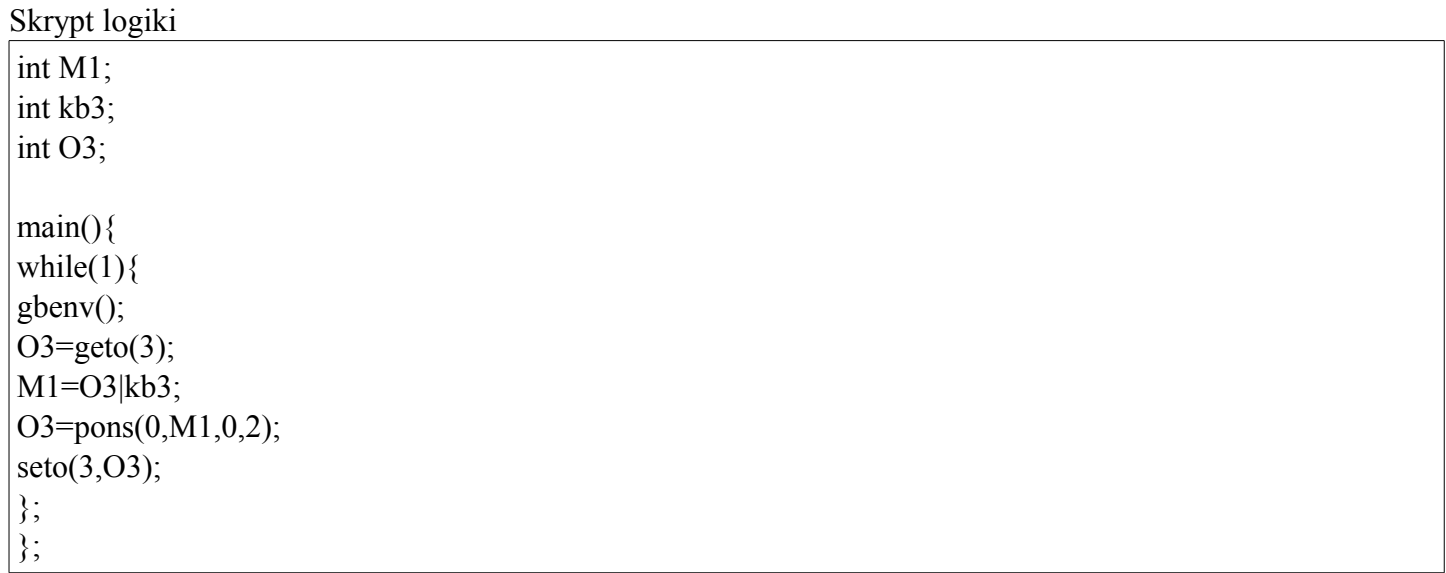